## Duli **Jouw zorg draait om jou!**

Daarom is het goed om jouw zorggegevens te kunnen bekijken. Zo kan je dingen die je tijdens een gesprek met bijvoorbeeld jouw huisarts hebt besproken teruglezen en kijken hoe je behandeling gaat. Zo werk je samen aan jouw gezondheid.

Wil je ook altijd jouw eigen zorggegevens beschikbaar hebben? Ga dan naar **mijn.quli.nl**, maak een account aan en vraag jouw gegevens op bij je zorgaanbieder.

Quli is MedMij goedgekeurd. Je gegevens zijn veilig en je privacy wordt gerespecteerd.

In 2022 kun je ook van andere zorgaanbieders een kopie van je gegevens krijgen en je afspraken bekijken. Hierdoor krijg je een steeds completer overzicht van al je zorggegevens.

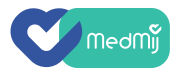

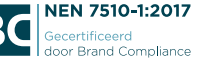

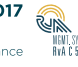

Kijk op **www.quli.nl** en lees meer over de mogelijkheden van Quli. Je kan Quli gewoon op je computer, telefoon of tablet met je internet browser gebruiken.

## Ouli

## **Wat heb je nodig:**

- **• De DigiD-app.**
- **• De naam van de zorgaanbieder.**

**Stap 1:** Maak een gratis account aan op www.quli.nl of scan de QR code.

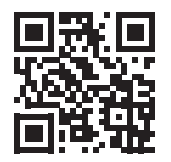

**Stap 2:** Log in op Quli.

**Stap 3:** Beveilig Quli met 2-staps verificatie. Doe dat in "Mijn profiel".

**Stap 4:** Klik op de MedMij tegel en haal de gegevens bij jouw zorgaanbieder op. Lukt het niet zonder extra uitleg? Kijk dan in de Quli tegel.

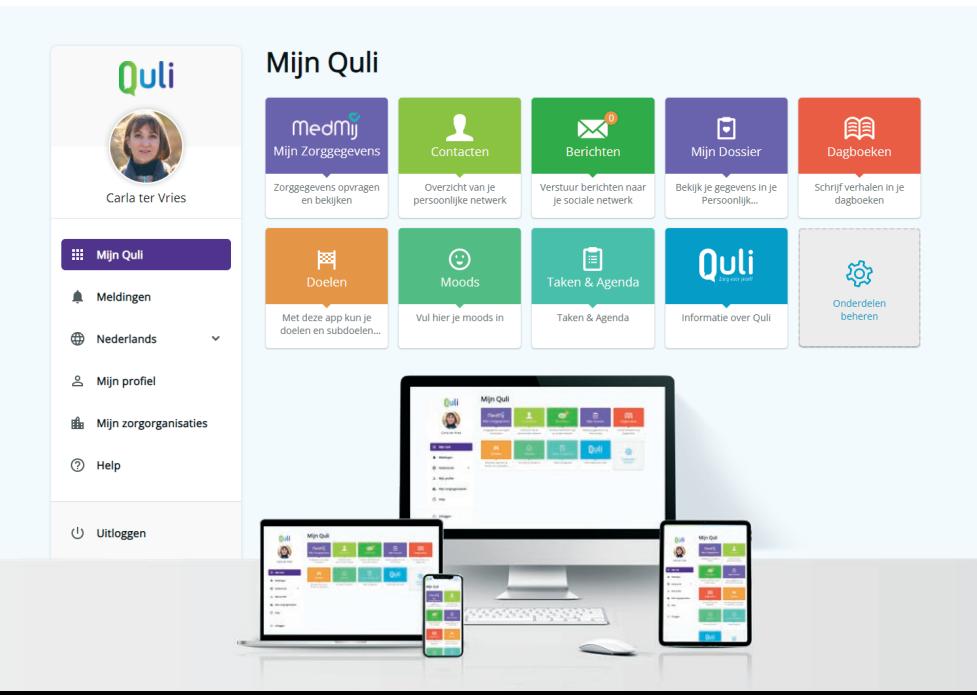

## **D** YouTube

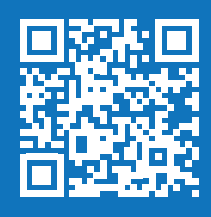

Vraag je gegevens makkelijk en snel aan. Volg de stappen hiernaast of kijk naar deze film voor uitleg.

Scan daarvoor de QR-code.